1 <%@ Page Language="C#" Src="Charting.aspx.cs" Inherits="Web\_CSharp.GeneratorExamples.Charting" %>

```
using System;
2 using ceTe.DynamicPDF;
3 using ceTe.DynamicPDF.PageElements;
4 using ceTe.DynamicPDF.PageElements.Charting;
5 using ceTe.DynamicPDF.PageElements.Charting.Axes;
6 using ceTe.DynamicPDF.PageElements.Charting.Series;
7
8
9 namespace Web_CSharp.GeneratorExamples
10 {
11 public class Charting : System.Web.UI.Page
12 {
13 protected void Page_Load(object sender, EventArgs e)
14 {
15 // Create a Document
16 ceTe.DynamicPDF.Document document = new ceTe.DynamicPDF.Document();
17 document.Creator = "Charting.aspx";
18 document.Author = "ceTe Software";
19 document.Title = "All Types Of Charts";<br>20 ddCharts(document);
             AddCharts(document);
\frac{21}{22}// Output the PDF
23 document.DrawToWeb("MyDocument.pdf");
24 }
25 private void AddCharts(Document document)
26 {
27 // Create a template and assign it to the document
28 Template documentTemplate = new Template();
29 document.Template = documentTemplate;
30 documentTemplate.Elements.Add(new ceTe.DynamicPDF.PageElements.PageNumberingLabel(
31 "Page %%CP%% of %%TP%%", 100, 525, 512, 12, Font.Helvetica,
32 12, TextAlign.Center));
33
34 // Create a Page
35 ceTe.DynamicPDF.Page page1 = new ceTe.DynamicPDF.Page(PageSize.Letter, PageOrientation.Landscape, 35);
36 ceTe.DynamicPDF.Page page2 = new ceTe.DynamicPDF.Page(PageSize.Letter, PageOrientation.Landscape);
37
             // Adds charts to the Page
39 AddAreaChart(page1.Elements, 0, 40);
40 AddPieChart(page1.Elements, 0, 280);
41 AddLineChart(page1.Elements, 250, 40);
42 AddBarChart(page1.Elements, 250, 280);
43 AddColumnChart(page1.Elements, 500, 40);
44 AddXYScatterChart(page1.Elements, 500, 280);
45 AddMultiTypeSeriesChart(page2.Elements, 20, 50);
46
47 // Add Pages to the document
48 document.Pages.Add(page2);
49 document.Pages.Add(page1);
50 }
```

```
51 private void AddAreaChart(Group elements, float x, float y)
52 {
53 AddCaptionAndRectangle(elements, "Stacked Area Chart", x, y, 225, 225);
54
55 // Create a chart
56 Chart chart = new Chart(x + 10, y + 25, 200, 200, Font.Helvetica, 10, RgbColor.Black);
57
58 // Create a plot area
59 PlotArea plotArea = chart.PrimaryPlotArea;
60
61 // Create header title and add it to the chart
62 Title title1 = new Title("Website Visitors");
63 chart.HeaderTitles.Add(title1);
64
65 // Create indexed stacked area series elements and add values to it
66 IndexedStackedAreaSeriesElement seriesElement1 = new IndexedStackedAreaSeriesElement("Website A");
67 seriesElement1.Values.Add(new float[] \{5, 7, 9, 6\};
68 IndexedStackedAreaSeriesElement seriesElement2 = new IndexedStackedAreaSeriesElement("Website B");
69 seriesElement2.Values.Add(new float[] \{4, 2, 5, 8\};
70 IndexedStackedAreaSeriesElement seriesElement3 = new IndexedStackedAreaSeriesElement("Website C");
71 seriesElement3.Values.Add(new float[] \{2, 4, 6, 9\});
72
73 // Create autogradient and assign it to series
74 AutoGradient autogradient1 = new AutoGradient(90f, CmykColor.Red, CmykColor.IndianRed);
75 seriesElement1.Color = autogradient1;
76 AutoGradient autogradient2 = new AutoGradient(90f, CmykColor.Green, CmykColor.YellowGreen);
77 seriesElement2.Color = autogradient2;
78 AutoGradient autogradient3 = new AutoGradient(120f, CmykColor.Blue, CmykColor.LightBlue);
79 seriesElement3.Color = autogradient3;
80
81 // Create a Indexed Stacked Area Series
82 IndexedStackedAreaSeries areaSeries = new IndexedStackedAreaSeries();
83
84 // Add indexed stacked area series elements to the Indexed Stacked Area Series
85 areaSeries.Add(seriesElement1);
86 areaSeries.Add(seriesElement2);
87 areaSeries.Add(seriesElement3);
88
89 // Add series to the plot area
90 plotArea.Series.Add(areaSeries);
91
92 // Create a title and add it to the YAxis
93 Title lTitle = new Title("Visitors (in millions)");
94 areaSeries.YAxis.Titles.Add(lTitle);
95
96 //Adding AxisLabels to the XAxis
97 areaSeries.XAxis.Labels.Add(new IndexedXAxisLabel("Q1", 0));
98 areaSeries.XAxis.Labels.Add(new IndexedXAxisLabel("Q2", 1));
99 areaSeries.XAxis.Labels.Add(new IndexedXAxisLabel("Q3", 2));
100 areaSeries.XAxis.Labels.Add(new IndexedXAxisLabel("Q4", 3));
```

```
101 chart.Legends[0].Visible = false;
102 elements.Add(chart);
103 }
104 private void AddLineChart(Group elements, float x, float y)
105 {
106 AddCaptionAndRectangle(elements, "Line Chart", x, y, 225, 225);
107
108 // Create a chart
109 Chart chart = new Chart(x + 10, y + 25, 200, 200, Font.Helvetica, 10, RgbColor.Black);
110
111 // Create a plot area
112 PlotArea plotArea = chart.PrimaryPlotArea;
113
114 // Create header title and add it to the chart
115 Title title1 = new Title("Website Visitors");
116 chart.HeaderTitles.Add(title1);
117
118 // Create a indexed line series and add values to it
119 IndexedLineSeries lineSeries1 = new IndexedLineSeries("Website A");
120 lineSeries1.Values.Add(new float[] { 5, 7, 9, 6 });
121 IndexedLineSeries lineSeries2 = new IndexedLineSeries("Website B");
122 lineSeries2.Values.Add(new float[] { 4, 2, 5, 8 });
123 IndexedLineSeries lineSeries3 = new IndexedLineSeries("Website C");
124 lineSeries3.Values.Add(new float[] { 2, 4, 6, 9 });
125
126 // Add indexed line series to the plot area
127 plotArea.Series.Add(lineSeries1);
128 plotArea.Series.Add(lineSeries2);
129 plotArea.Series.Add(lineSeries3);
130
131 // Create a title and add it to the yaxis
132 Title lTitle = new Title("Visitors (in millions)");
133 lineSeries1.YAxis.Titles.Add(lTitle);
134
135 //Adding AxisLabels to the XAxis
136 lineSeries1.XAxis.Labels.Add(new IndexedXAxisLabel("Q1", 0));
137 lineSeries1.XAxis.Labels.Add(new IndexedXAxisLabel("02", 1));
138 lineSeries1.XAxis.Labels.Add(new IndexedXAxisLabel("Q3", 2));
139 lineSeries1.XAxis.Labels.Add(new IndexedXAxisLabel("Q4", 3));
140 chart.Legends[0].Visible = false;
141 elements.Add(chart);
142 }
143 private void AddPieChart(Group elements, float x, float y)
144 {
145 AddCaptionAndRectangle(elements, "Pie Chart", x, y, 225, 225);
146
147 // Create a chart
148 Chart chart = new Chart(x + 10, y + 25, 200, 200, Font.Helvetica, 10, RgbColor.Black);
149
150 // Add a plot area to the chart
```

```
151 PlotArea plotArea = chart.PlotAreas.Add(50, 50, 300, 300);
152
153 // Create the Header title and add it to the chart<br>154 Title that Title = new Title ("Website Visitors (in mil)
              Title tTitle = new Title("Website Visitors (in millions)");
155 chart.HeaderTitles.Add(tTitle);
156
157 // Create a scalar datalabel
158 ScalarDataLabel da = new ScalarDataLabel(true, false, false);
159
160 // Create autogradient colors
161 AutoGradient autogradient1 = new AutoGradient(90f, CmykColor.Red, CmykColor.IndianRed);
162 AutoGradient autogradient2 = new AutoGradient(90f, CmykColor.Green, CmykColor.YellowGreen);
163 AutoGradient autogradient3 = new AutoGradient(90f, CmykColor.Blue, CmykColor.LightBlue);
164
165 // Create a pie series 
166 PieSeries pieSeries = new PieSeries();
167
168 // Set scalar datalabel to the pie series
169 pieSeries.DataLabel = da;
170
171 // Add series to the plot area<br>172 plotArea.Series.Add(pieSeries)
              plotArea.Series.Add(pieSeries);
173
174 //Add pie series elements to the pie series
175 pieSeries.Elements.Add(27, "Website A");
176 pieSeries.Elements.Add(19, "Website B");
177 pieSeries.Elements.Add(21, "Website C");
178
179 // Assign autogradient colors to series elements
180 pieSeries.Elements[0].Color = autogradient1;
181 pieSeries.Elements[1].Color = autogradient2;
182 pieSeries.Elements[2].Color = autogradient3;
183 chart.Legends[0].Visible = false;
184 elements.Add(chart);
185 }
186 private void AddBarChart(Group elements, float x, float y)
187 {
188 AddCaptionAndRectangle(elements, "Bar Chart", x, y, 225, 225);
189
190 // Create a chart
191 Chart chart = new Chart(x + 10, y + 25, 200, 200, Font.Helvetica, 10, RgbColor.Black);
192
193 // Create a plot area
194 PlotArea plotArea = chart.PrimaryPlotArea;
195
196 // Create header title and add it to the chart
197 Title title1 = new Title("Website Visitors");
198 chart.HeaderTitles.Add(title1);
199
200 // Create a indexed bar series and add values to it
```

```
201 IndexedBarSeries barSeries1 = new IndexedBarSeries("Website A");
202 barSeries1.Values.Add(new float[] \{5, 7, 9, 6\};
203 IndexedBarSeries barSeries2 = new IndexedBarSeries("Website B");<br>204 barSeries2.Values.Add(new float[] { 4, 2, 5, 8 });
              barSeries2.Values.Add(new float[] \{4, 2, 5, 8\};
205 IndexedBarSeries barSeries3 = new IndexedBarSeries("Website C");
206 barSeries3.Values.Add(new float[] \{2, 4, 6, 9\};
207
208 // Create autogradient and assign it to series
209 AutoGradient autogradient1 = new AutoGradient(180f, CmykColor.Red, CmykColor.IndianRed);
210 barSeries1.Color = autogradient1;
211 AutoGradient autogradient2 = new AutoGradient(180f, CmykColor.Green, CmykColor.YellowGreen);
212 barSeries2.Color = autogradient2;
213 AutoGradient autogradient3 = new AutoGradient(180f, CmykColor.Blue, CmykColor.LightBlue);
214 barSeries3.Color = autogradient3;
215
216 // Add indexed bar series to the plot area
217 plotArea.Series.Add(barSeries1);
218 plotArea.Series.Add(barSeries2);
219 plotArea.Series.Add(barSeries3);
220
221 // Create a title and add it to the xaxis<br>222 Title lTitle = new Title ("Visitors (in mi)
              Title lTitle = new Title("Visitors (in millions)");
223 barSeries1.XAxis.Titles.Add(lTitle);
224
225 //Adding AxisLabels to the yAxis
226 barSeries1.YAxis.Labels.Add(new IndexedYAxisLabel("Q1", 0));
227 barSeries1.YAxis.Labels.Add(new IndexedYAxisLabel("Q2", 1));
228 barSeries1.YAxis.Labels.Add(new IndexedYAxisLabel("Q3", 2));
229 barSeries1.YAxis.Labels.Add(new IndexedYAxisLabel("Q4", 3));
230 chart.Legends[0].Visible = false;
231 elements.Add(chart);
232 }
233 private void AddColumnChart(Group elements, float x, float y)
234 {
235 AddCaptionAndRectangle(elements, "100% Stacked Column Chart", x, y, 225, 225);
236
237 // Create a chart
238 Chart chart = new Chart(x + 10, y + 25, 200, 200, Font.Helvetica, 10, RgbColor.Black);
239
240 // Create a plot area
241 PlotArea plotArea = chart.PrimaryPlotArea;
242
243 // Create header titles and add it to the chart
244 Title title1 = new Title("Website Visitors");
245 chart.HeaderTitles.Add(title1);
246
247 // Create a indexed 100% column series elements and add values to it
248 Indexed100PercentStackedColumnSeriesElement seriesElement1 = new
   Indexed100PercentStackedColumnSeriesElement("Website A");
249 seriesElement1.Values.Add(new float[] \{5, 7, 9, 6\};
```

```
250 Indexed100PercentStackedColumnSeriesElement seriesElement2 = new
251 seriesElement2.Values.Add(new float[] { 4, 2, 5, 8 });<br>252 Indexed100PercentStackedColumnSeriesElement seriesElem
             252 Indexed100PercentStackedColumnSeriesElement seriesElement3 = new
   Indexed100PercentStackedColumnSeriesElement("Website C");
253 seriesElement3.Values.Add(new float[] { 2, 4, 6, 9 });
254
255 // Create a Indexed 100% Stacked Column Series
256 Indexed100PercentStackedColumnSeries columnSeries = new Indexed100PercentStackedColumnSeries();
257
258 // Add indexed 100% column series elements to the Indexed 100% Stacked Column Series
259 columnSeries.Add(seriesElement1);
260 columnSeries.Add(seriesElement2);
261 columnSeries.Add(seriesElement3);
262
263 // Add series to the plot area
264 plotArea.Series.Add(columnSeries);
265
266 // Create a title and add it to the yaxis
267 Title lTitle = new Title("Visitors (in millions)");
268 columnSeries.YAxis.Titles.Add(lTitle);
269
270 //Adding AxisLabels to the XAxis
271 columnSeries.XAxis.Labels.Add(new IndexedXAxisLabel("01", 0));
272 columnSeries.XAxis.Labels.Add(new IndexedXAxisLabel("Q2", 1));
273 columnSeries.XAxis.Labels.Add(new IndexedXAxisLabel("Q3", 2));
274 columnSeries.XAxis.Labels.Add(new IndexedXAxisLabel("Q4", 3));
275 chart.Legends[0].Visible = false;
276 elements.Add(chart);
277 }
278 private void AddXYScatterChart(Group elements, float x, float y)
279 {
280 AddCaptionAndRectangle(elements, "XYScatter Chart", x, y, 225, 225);
281
282 // Create a chart
283 Chart chart = new Chart(x + 10, y + 25, 200, 200, Font.Helvetica, 10, RgbColor.Black);
284
285 // Add a plot Area to the chart
286 PlotArea plotArea = chart.PrimaryPlotArea;
287
288 // Create a Header title and add it to the chart
289 Title tTitle = new Title("Player Height and Weight");
290 chart.HeaderTitles.Add(tTitle);
291
292 // Create a xyScatter series and add values to it
293 XYScatterSeries xyScatterSeries1 = new XYScatterSeries("Team A");
294 xyScatterSeries1.Values.Add(112, 55);
295 xyScatterSeries1.Values.Add(125, 60);
296 xyScatterSeries1.Values.Add(138, 68);
297 xyScatterSeries1.Values.Add(150, 73);
```

```
298 xyScatterSeries1.Values.Add(172, 80);
299 XYScatterSeries xyScatterSeries2 = new XYScatterSeries("Team B");
300 xyScatterSeries2.Values.Add(110, 54);<br>301 xyScatterSeries2.Values.Add(128, 62);
             xyScatterSeries2.Values.Add(128, 62);
302 xyScatterSeries2.Values.Add(140, 70);
303 xyScatterSeries2.Values.Add(155, 75);
304 xyScatterSeries2.Values.Add(170, 80);
305
306 // Add xyScatter series to the plot Area
307 plotArea.Series.Add(xyScatterSeries1);
308 plotArea.Series.Add(xyScatterSeries2);
309
310 // Create axis titles and add it to the axis
311 Title title1 = new Title("Height (inches)");
312 Title title2 = new Title("Weight (pounds)");
313 xyScatterSeries1.YAxis.Titles.Add(title1);
314 xyScatterSeries1.XAxis.Titles.Add(title2);
315
316 // Set XAxis min value
317 xyScatterSeries1.XAxis.Min = 50;
318<br>319
             // Set YAxis min value
320 xyScatterSeries1.YAxis.Min = 100;
321 chart.Legends[0].Visible = false;
322 elements.Add(chart);
323 }
324 private void AddMultiTypeSeriesChart(Group elements, float x, float y)
325 {
326 AddCaptionAndRectangle(elements, "Plot Area With Different Kinds of Series and Multiple Axis ", x, y, 650, 410);
327
328 // Create a chart
329 Chart chart = new Chart(x + 25, y + 37, 600, 350);
330
331 // Create a Auto gradient and set it to chart back ground color
332 AutoGradient autogradient = new AutoGradient(90f, CmykColor.LightYellow, CmykColor.LightSkyBlue);
333 chart.BackgroundColor = autogradient;
334<br>335
             // Create a plot area
336 PlotArea plotArea = chart.PrimaryPlotArea;
337
338 // Create header titles and add it to the chart
339 Title title1 = new Title("Company Sales and Website Visitors ");
340 title1.Align = Align.Left;
341 chart.HeaderTitles.Add(title1);
342
343 // Create a indexed line series and add values to it
344 IndexedLineSeries lineSeries1 = new IndexedLineSeries("Website A Visitors");
345 lineSeries1.Values.Add(new float[] \{ 1.5f, 8, 7.5f, 5.5f \});
346 lineSeries1.Color = RgbColor.DarkBlue;
347 IndexedLineSeries lineSeries2 = new IndexedLineSeries("Website B Visitors");
```
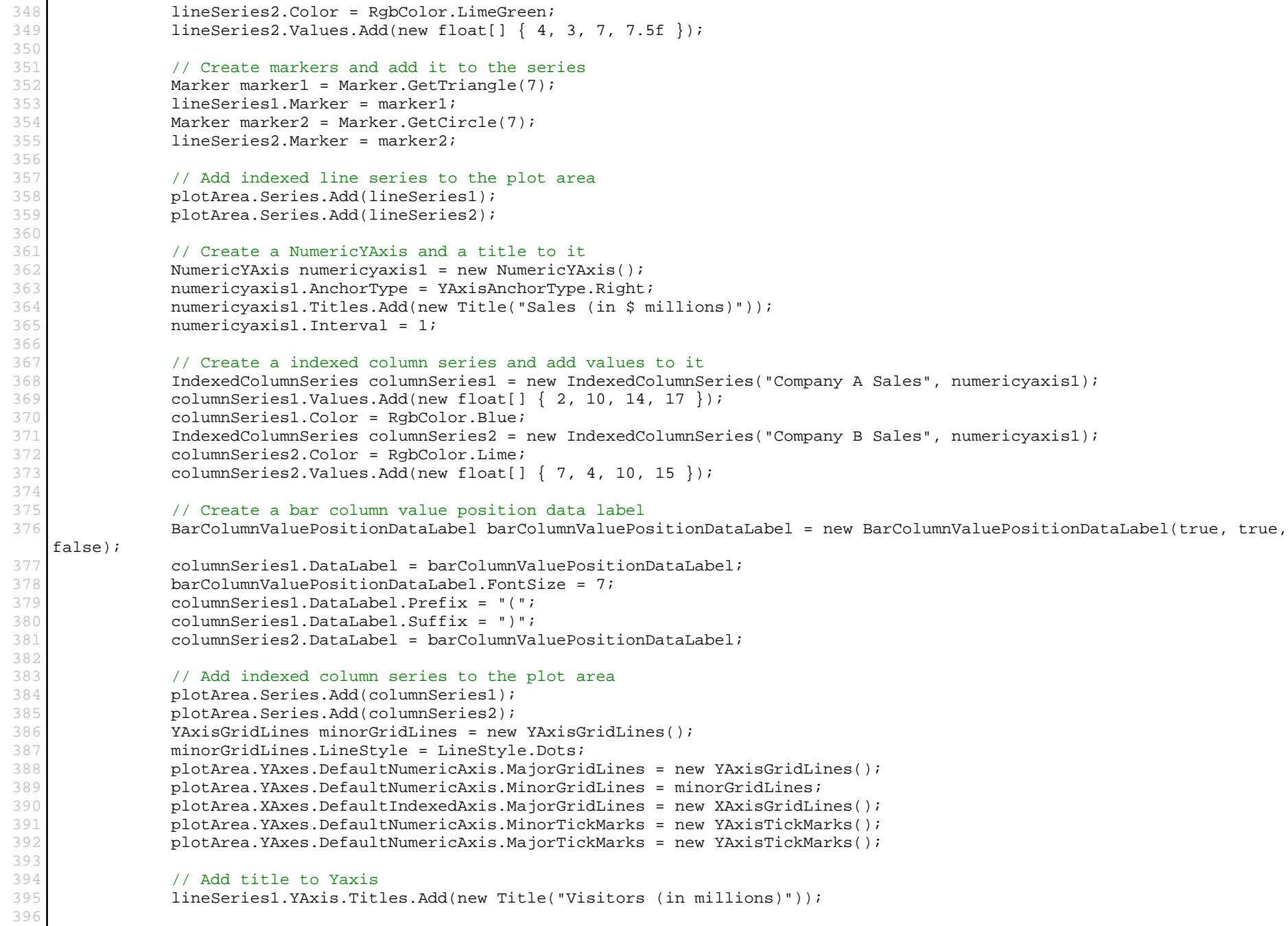

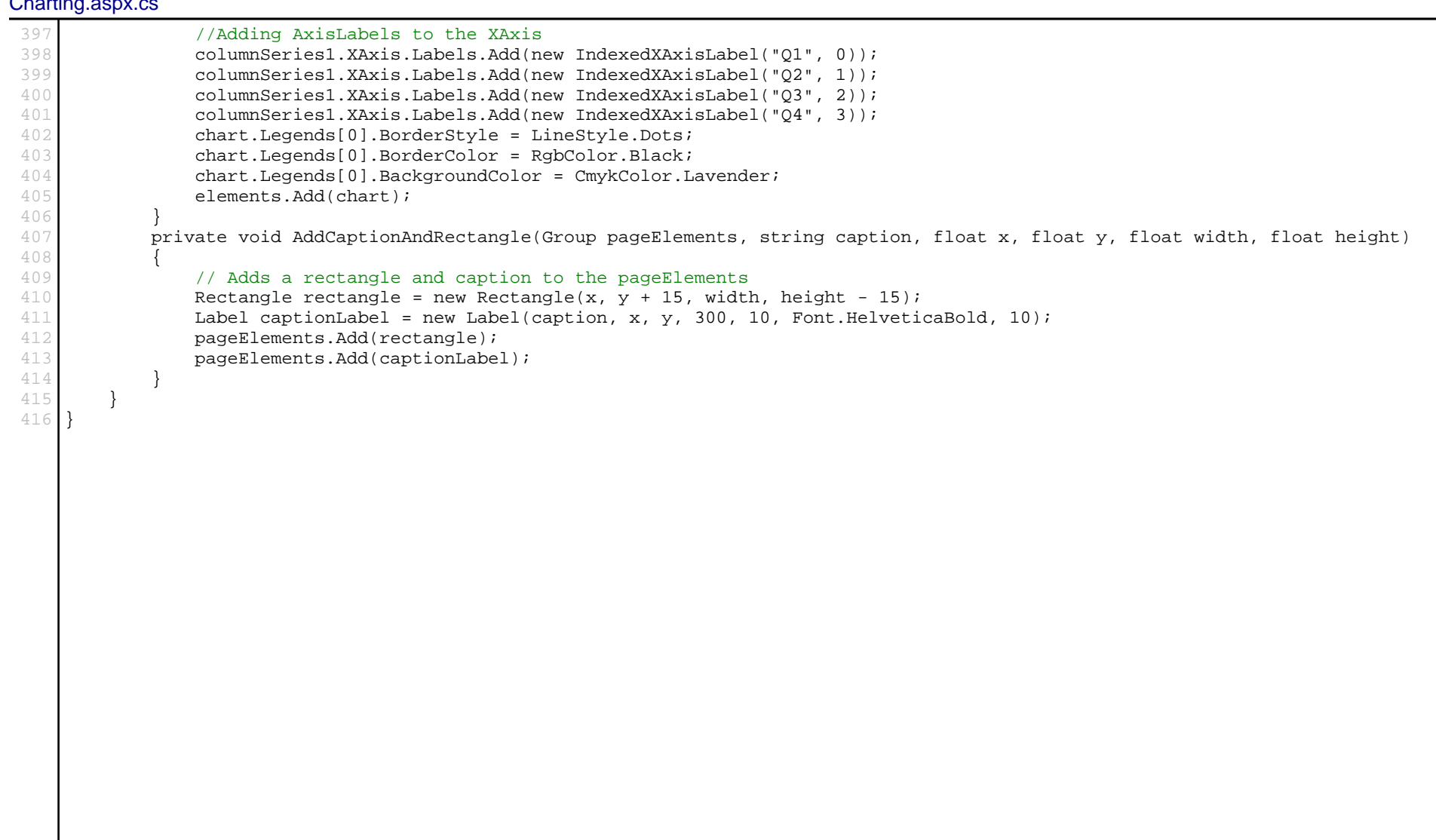